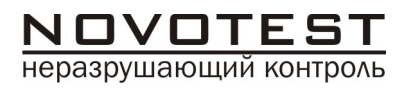

# ТВЕРДОМЕР УНИВЕРСАЛЬНЫЙ NOVOTEST Т

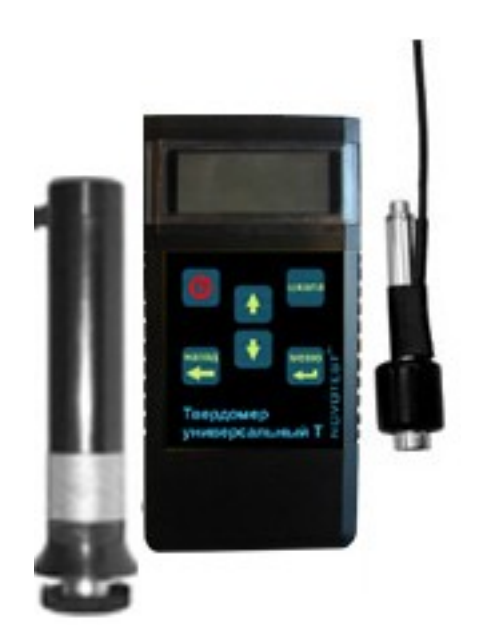

# ПАСПОРТ РУКОВОДСТВО ПО ЭКСПЛУАТАЦИИ МЕТОДИКА ПОВЕРКИ

**2009**

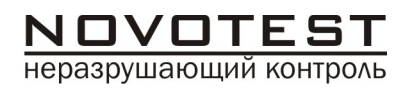

#### *Благодарим Вас за приобретение универсального твердомера NOVOTEST Т.*

**Вы приобрели универсальный прибор для измерения твердости практически любых изделий из металлов и сплавов.**

**Хотим Вам напомнить, что данный твердомер позволяет работать как с ультразвуковыми, так и с динамическими датчиками.**

**Теперь у Вас нет необходимости покупать отдельные приборы для решения различных задач – все возможности переносных приборов для измерения твердости объединены в универсальном твердомере NOVOTEST T, который выпускается в трех модификациях:**

- **комбинированный NOVOTEST Т-УД1**
- **ультразвуковой NOVOTEST Т-У1**
- **динамический NOVOTEST Т-Д1**

**Модификации ультразвуковой NOVOTEST Т-У1 и динамический NOVOTEST Т-Д1 могут быть легко обновлены до модификации комбинированный NOVOTEST Т-УД1 путем приобретения дополнительного датчика и кода активации вводимого в прибор.**

**Все эти операции могут быть проведены самостоятельно, в любое удобное для Вас время. Отправлять твердомер производителю при этом нет необходимости.**

> **С уважением и заботой о Вас, коллектив разработчиков NOVOTEST**

 $NOVOTEST\n  
неразрушаюций контроль$ </u>

Разработка и производство приборов и систем неразрушающего контроля

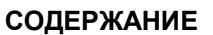

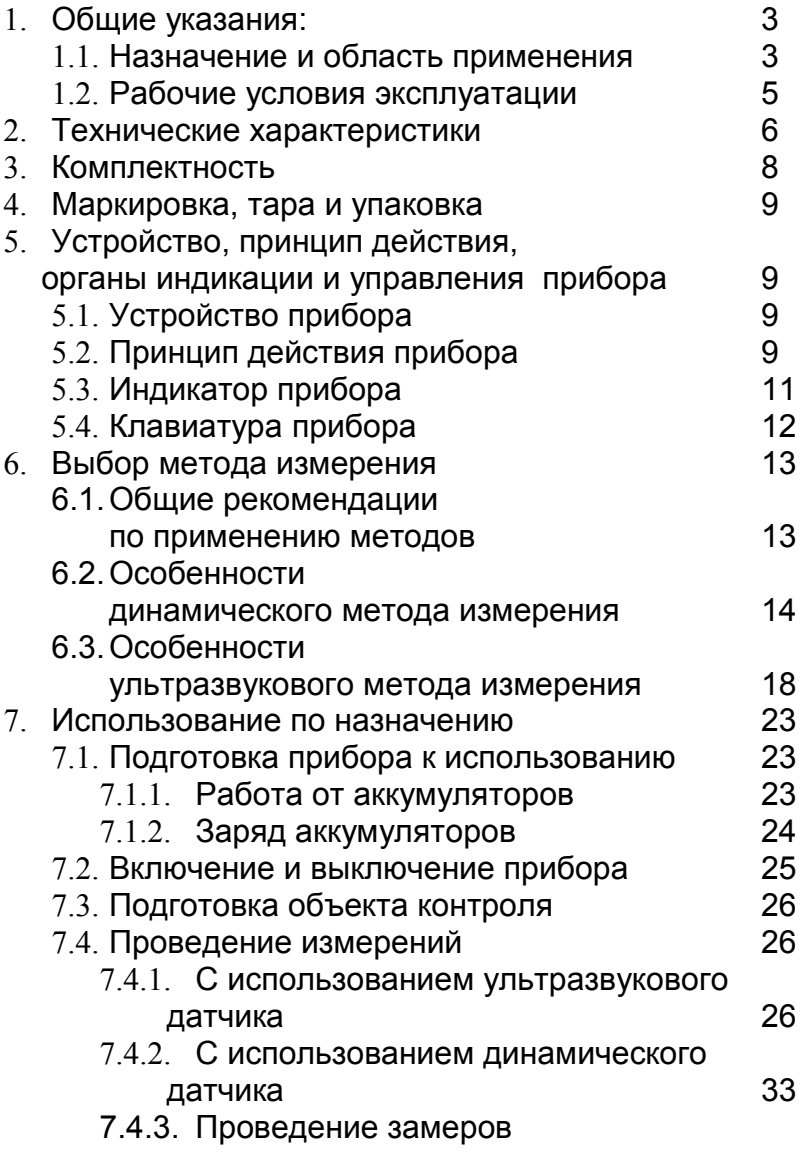

 $NOVOTEST\n  
неразрушаюций контроль$ </u>

Разработка и производство приборов и систем неразрушающего контроля

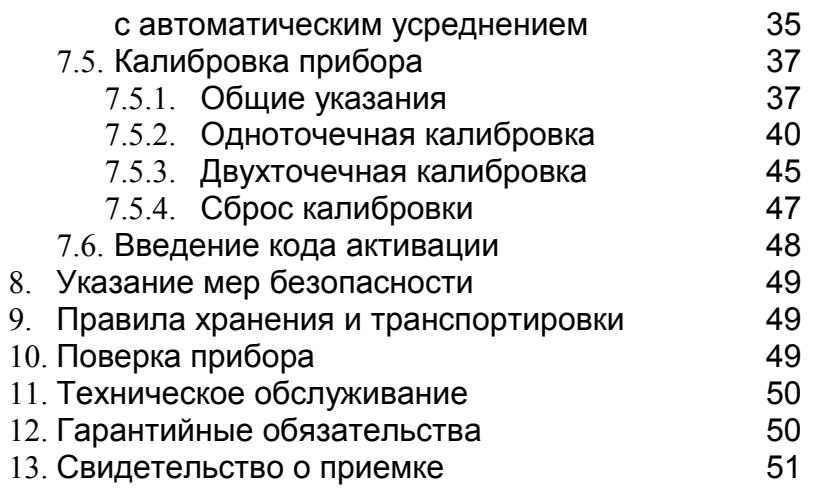

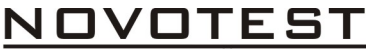

неразрушающий контроль

Настоящее руководство по эксплуатации предназначено для ознакомления с устройством, принципом действия, правилами эксплуатации и поверки твердомера универсального NOVOTEST Т, в дальнейшем прибора.

#### *Обязательным условием работы с твердомером является внимательное изучение содержания настоящего Паспорта!*

### **1. Общие указания**

**1.1.Назначение и область применения прибора** Прибор предназначен для измерения твердости:

 металлов и сплавов по шкалам твёрдости Роквелла (HRC), Бринелля (HB) и Виккерса (HV);

 поверхностного слоя металла, подвергнутого наплавлению, напылению, механической, термической и другим видам поверхностной обработки металла. Такой контроль твёрдости недоступен для стационарных твердомеров, которые под действием больших нагрузок "продавливают" поверхностный слой. При использовании твердомера толщина измеряемого поверхностного слоя металла должна, по крайней мере, в десять раз превышать глубину проникновения внедряемого тела датчика (пирамиды или бойка);

 чугунов, нержавеющих сталей и сплавов из цветных металлов, используя режим «одноточечная» или «двухточечная калибровка» на нестандартных образцовых мерах твердости,

а также измерения предела прочности ( $\sigma$ в) на растяжение изделий из углеродистых сталей перлитного класса путём автоматического пересчёта со шкалы твёрдости Бринелля (НВ), в соответствии с ГОСТ 22791-77.

1.1.1. Твердомер позволяет проводить экспрессанализ твёрдости изделия непосредственно на месте эксплуатации или производства изделия в цеховых, лабораторных и полевых условиях, например в машиностроении, металлургии, энергетике, судостроении и железнодорожном транспорте, в авиакосмической и нефтегазовой отрасли, ремонтномонтажных и сервисных организациях и т.д.

Объектами измерений могут быть сосуды давления различного назначения (реакторы, парогенераторы, коллекторы, котельные барабаны, газгольдеры и др.), роторы турбин и генераторов, трубопроводы, прокатные валки, коленчатые валы, шестерни, детали различных транспортных средств, промышленные полуфабрикаты (отливки, поковки, листы) и т.д.

1.1.2. Твердомер может быть применен для:

- оценки стабильности технологических процессов (обработка изделий, сварка и т.д.);
- диагностики оборудования с целью оценки его остаточного безопасного ресурса

(контроль твёрдости трубопроводов, котлов и т.д.);

- оценки качества проведенных ремонтных работ;
- оценки качества термической обработки.

1.1.3. В твердомере предусмотрены 3 (три) дополнительные шкалы твёрдости (HRC-USER, HB-USER, HV-USER), которые позволяют:

- проводить контроль твёрдости металлов, которые существенно отличаются по свойствам от стали (чугуна, алюминиевых, медных сплавов и т.д.), используя режим «одноточечная» или «двухточечная коррекция» на образцовых мерах твердости потребителя прибора;
- проводить контроль твёрдости изделий, которые существенно отличаются по геометрическим размерам, используя режим «одноточечная» или «двухточечная коррекция» на образцовых мерах твердости потребителя прибора.

В состоянии поставки в пользовательских шкалах (HRC-user, HB-user, HV-user) записаны идентичные основным шкалам градуировочные характеристики.

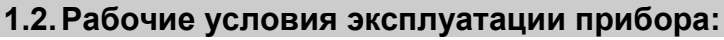

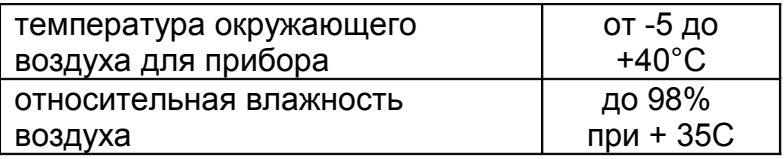

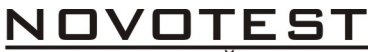

неразрушающий контроль

#### **2. Технические характеристики**

### **2.1.Диапазон измерения**

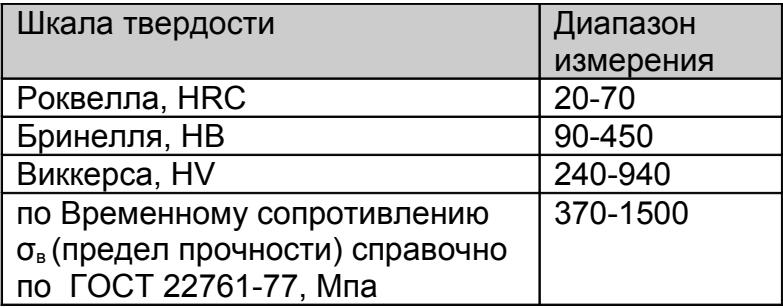

#### 2.2. **Пределы основной допускаемой погрешности измерения твердости:**

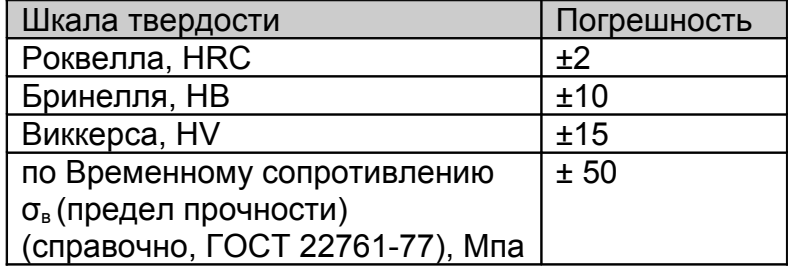

## **2.3.Габаритные размеры:**

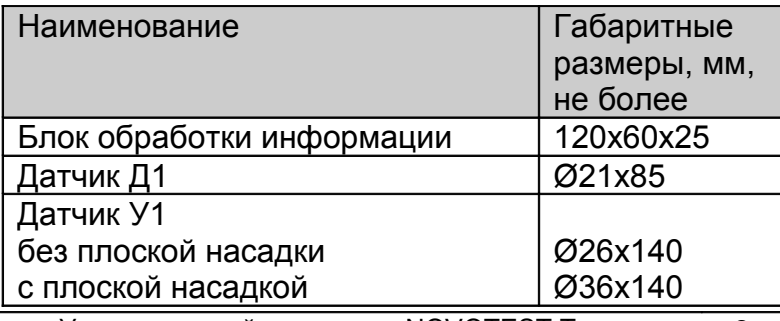

Универсальный твердомер NOVOTEST Т **9**

# **2.4.Масса прибора и датчиков:**

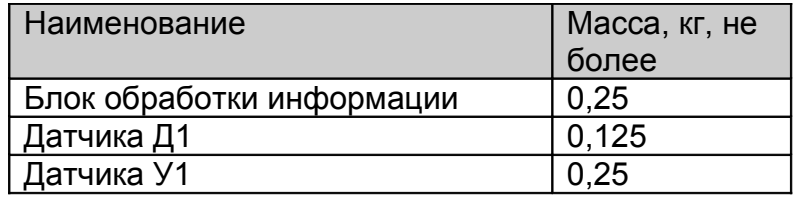

#### **2.5.Питание и время непрерывной работы:**

- 2.5.1. Питание прибора осуществляется от двух NiMH аккумуляторных батарей или элементов питания с номинальным напряжением 1,5В, размера ААА.
- 2.5.2. Время непрерывной работы прибора от вновь заряженных аккумуляторных батарей, ч, не менее – 20.
- 2.5.3. Прибор автоматически выключается через 1 минуту с момента последнего измерения.

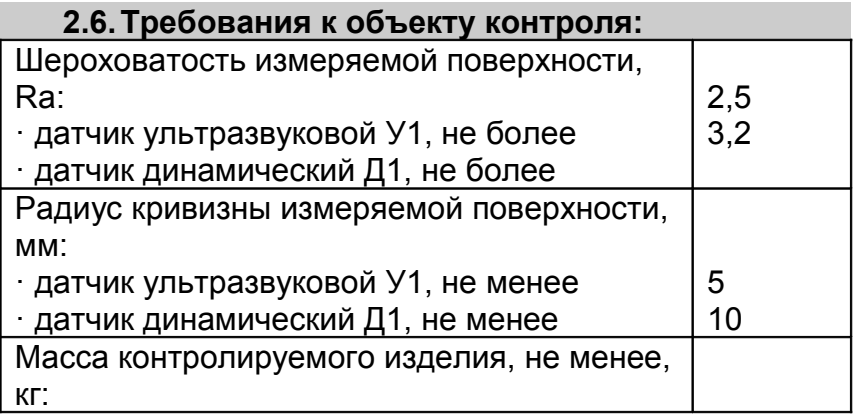

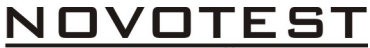

неразрушающий контроль

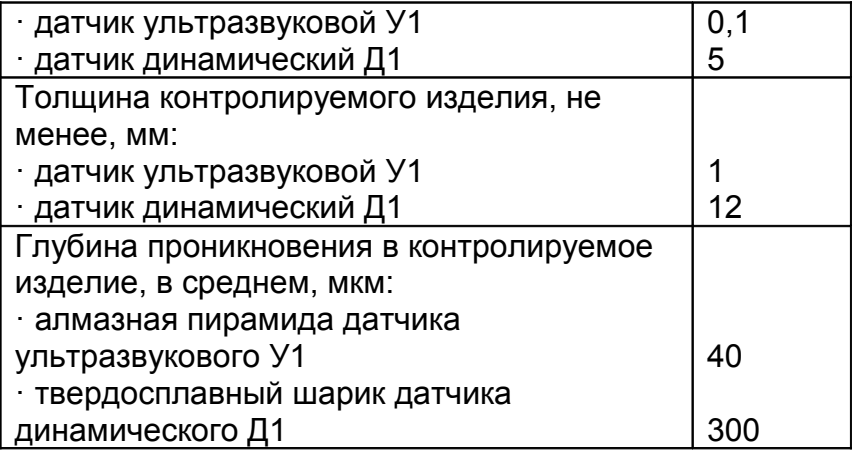

#### **3. Комплектность:**

- 3.1.Блок обработки информации 1шт.
- 3.2.Преобразователи:

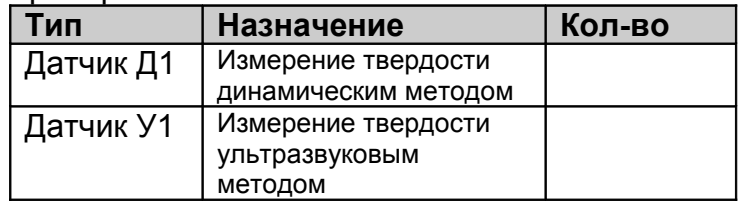

- 3.3.Батарея аккумуляторная 2шт.
- 3.4.Устройство зарядное 1 шт.
- 3.5.Паспорт
- 3.6.Футляр

#### Дополнительные опции (под заказ):

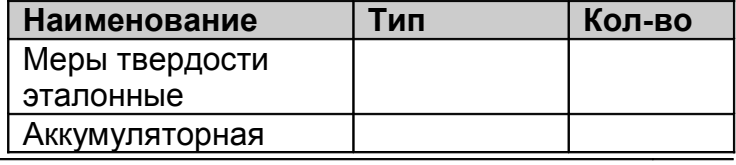

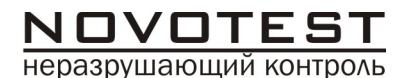

Разработка и производство приборов и систем неразрушающего контроля

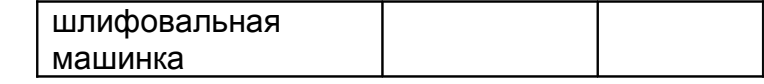

#### **4. Маркировка, тара и упаковка**

На лицевую панель прибора наносится:

• условное обозначение прибора с товарным знаком предприятия-изготовителя;

Блок обработки информации и преобразователи хранятся в футляре, исключающем их повреждение при транспортировке.

### **5. Устройство, принцип действия, органы индикации и управления прибора 5.1.Устройство прибора**

5.1.1. Конструкция прибора включает в свой состав электронный блок и подсоединяемый с помощью разъема датчик. Разъемное соединение расположено на верхней торцевой поверхности корпуса. Кнопки управления находятся на передней панели, на которой также расположен графический индикатор. В нижней задней части корпуса прибора под крышкой находится отсек, в который устанавливаются элементы питания.

#### **5.2.Принцип действия прибора**

5.2.1. Измерение динамическим методом

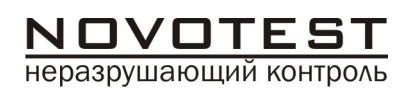

Датчик динамического принципа действия (метод отскока) представляет собой отдельно выполненное устройство, связанное с электронным блоком при помощи кабеля. Принцип измерения твёрдости основан на определении отношения скоростей удара и отскока бойка, находящегося внутри датчика. На конце бойка расположен твердосплавный шарик, непосредственно контактирующий с контролируемой поверхностью в момент удара. Внутри бойка находится постоянный магнит. Боёк, после нажатия спусковой кнопки, при помощи предварительно взведенной пружины выбрасывается на измеряемую поверхность. При этом боёк перемещается внутри катушки индуктивности и своим магнитным полем наводит в ней ЭДС. Сигнал с выхода катушки индуктивности подается на вход электронного блока, где преобразуется в значение твёрдости выбранной шкалы и выводится на дисплей.

5.2.2. Измерение ультразвуковым методом. Датчик ультразвукового принципа действия (метод ультразвукового контактного импеданса UCI) представляет собой отдельно выполненное устройство, связанное с электронным блоком при помощи кабеля.

Датчик в основе своей использует стальной стержень с алмазной пирамидой Виккерса

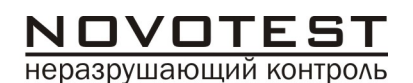

на конце (угол между гранями 136°), который является акустическим резонатором (вибратором) встроенного автогенератора ультразвуковой частоты. При внедрении пирамиды в контролируемое изделие под действием фиксированного усилия калиброванной пружины происходит изменение собственной частоты резонатора, определяемое твёрдостью материала. Относительное изменение частоты резонатора преобразуется электронным блоком в значение твёрдости выбранной шкалы и выводится на дисплей.

# **5.3.Индикатор прибора**

5.3.1. При включении прибора появляется заставка, представленная на рисунке:

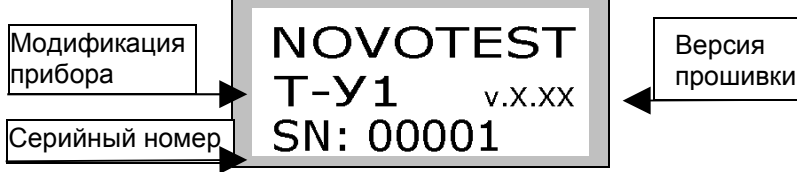

5.3.2. После чего прибор автоматически переходит в основной режим работы и на индикаторе отображается, в общем случае, следующая информация:

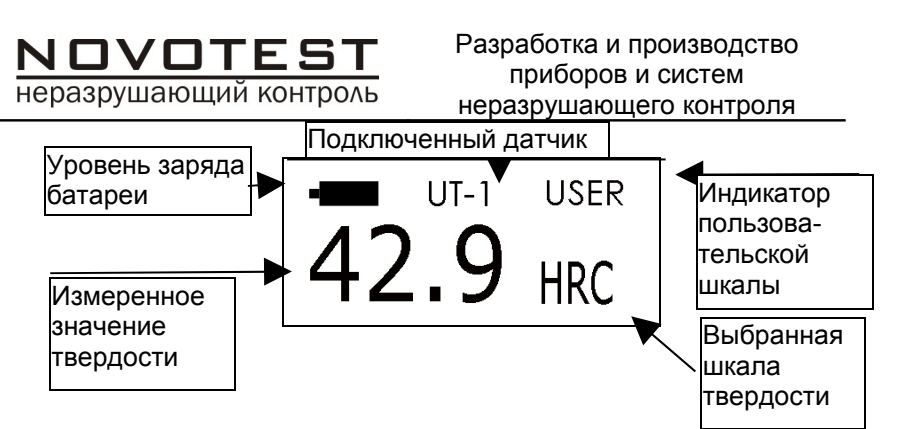

5.3.3. Другие режимы отображения на индикаторе описаны в соответствующих разделах данного руководства по эксплуатации.

#### **5.4.Клавиатура прибора**

5.4.1. Клавиатура прибора представлена на рисунке ниже:

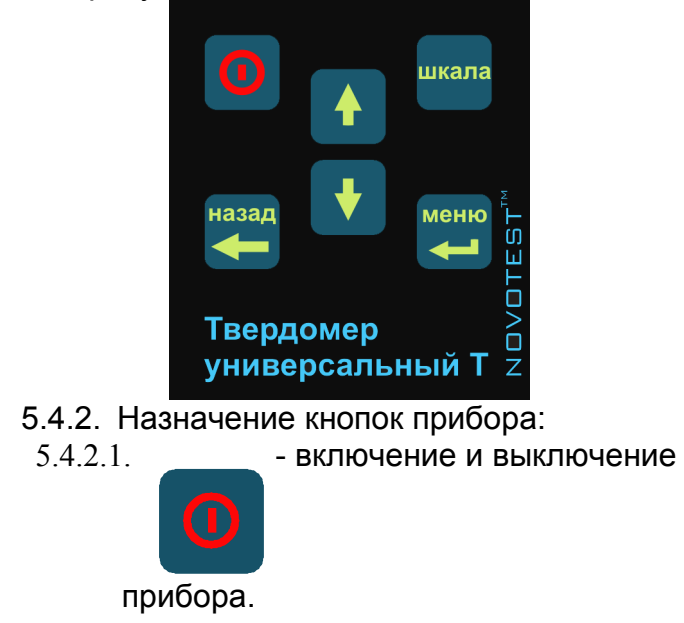

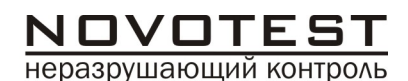

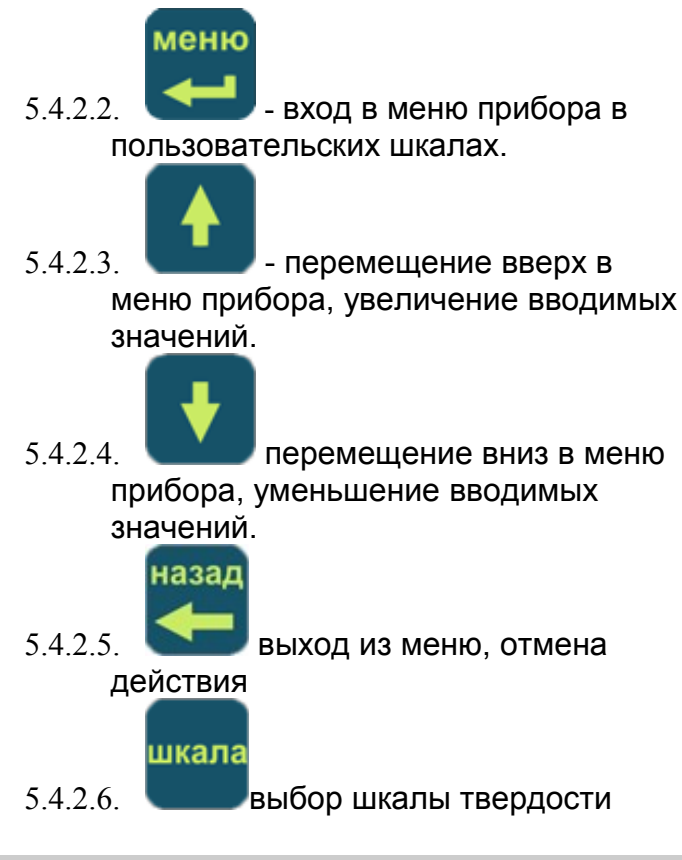

- **6. Выбор метода измерения**
	- **6.1.Общие рекомендации по применению методов**

**Динамический метод измерения твердости применяется для контроля:**

 твердости объектов массой более 5 (пяти) кг и толщиной стенки более 12 мм

NOVOTEST неразрушающий контроль

- твёрдости на массивных изделиях, изделиях с крупнозернистой структурой, кованых и литых изделиях)
- твердости, если требуется минимальная подготовка поверхности объекта контроля.

#### **Ультразвуковой метод измерения твердости применяется для контроля:**

- твердости объектов с малой массой и толщиной стенки;
- твердости на изделиях с глянцевой поверхностью (если предъявляются требования к минимальной величине отпечатка);
- твердости поверхностного упрочненного слоя на объекте контроля.

#### **6.2.Особенности динамического метода измерения**

**6.2.1. Общие сведения**

**Данный метод особенно подходит для измерений твёрдости на массивных изделиях, изделиях с крупнозернистой структурой, кованых и литых изделиях.**

Конструкция датчика динамического позволяет произвести большее количество измерений за единицу времени, а работа с ним не требует специальных навыков, таких как с датчиком ультразвуковым.

**ОГРАНИЧЕНИЕ: недопустимо измерение изделий массой менее 5-ти кг или толщиной менее 12 мм без проведения**

#### **дополнительных операций с объектом контроля!**

На результаты измерений динамическим методом влияют не только свойства металла при пластической деформации, но и модуль Юнга (модуль упругости). Это влечет за собой необходимость проводить настройку прибора при работе с изделиями, имеющий модуль Юнга отличный от модуля Юнга конструкционных и углеродистых сталей.

Для определения наличия дополнительной погрешности сравнить результаты измерений с результатами измерений твердомером статического принципа измерения. Если разница результатов не превышает погрешности прибора, то это означает, что можно проводить измерения по характеристике, записанной в память прибора при поставке. Если погрешность измерения превышает требуемую, то необходимо провести двухточечную или одноточечную настройку прибора (калибровку) на изделии или образце.

### **6.2.2. Работа с легкими и тонкими образцами с использованием динамического датчика**

Если изделие или мера твердости не удовлетворяют требованиям п.2.6 (масса и/или толщина), то прибор будет производить измерения с дополнительной погрешностью. Она будет тем больше, чем больше отклонение от указанных требований. Знак дополнительной погрешности может быть как положительный, так и отрицательный в зависимости от конкретных условий.

Причиной появления дополнительной погрешности является возникновение паразитных колебаний точки соприкосновения индентора с изделием в момент измерения. Это происходит из-за колебаний всего изделия, в случае если его масса мала, либо из-за прогиба изделия, если мала его толщина.

NOVOTEST неразрушающий контроль

Для определения наличия дополнительной погрешности сравнить результаты измерений с результатами измерений твердомером статического принципа измерения.

Устранить дополнительную погрешность можно тремя способами.

Первый способ – произвести одноточечную или двухточечную коррекция текущей пользовательской настройки в соответствии с пунктами 7.5.2 и 7.5.3. Применяется если дополнительная погрешность не более 15%.

Второй способ – устранение паразитных колебаний путем зажатия изделия в тиски (масса тисков должна быть заведомо больше массы указанной в п.2.6). Для предотвращения повреждения изделия допускается применение накладных губок на тиски из более мягкого металла.

Третий способ - устранение паразитных колебаний путем притирания изделия к массивной шлифованной плите. Плита должна иметь шероховатость Ra не более 0,4 мкм, массу заведомо большую указанной в п.2.6, неплоскостность не более 0,005 мм, модуль Юнга материала из которого изготовлена плита близкий к модулю Юнга изделия. Нижняя часть изделия должна быть плоскошлифованной с шероховатостью Ra не более 0,4 мкм и

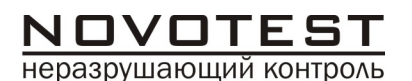

неплоскостностью не более 0,005 мм. Для установки изделия на плиту на ее опорную поверхность наносят тонкий слой смазки ЦИАТИМ-221 по ГОСТ 9433 или УТ (консталин) по ГОСТ 1957. Изделие притирают к поверхности плиты таким образом, чтобы между поверхностями меры и плиты не было даже небольших пятен воздушных прослоек. Притирать необходимо достаточно плотно, чтобы изделие и плита образовали единую монолитную массу.

#### **6.2.3. Измерение твердости упрочненных поверхностных слоев и гальванических покрытий с использованием динамического датчика**

В зависимости от типа применяемого преобразователя и от твердости изделия на его поверхности образуются отпечатки различной глубины. Величины этих глубин указаны в п.2.6. Пластическая деформация металла образуется на существенно больших глубинах. Рекомендуется измерять твердость слоя в 20 раз превышающий по толщине глубины отпечатка.

### **6.2.4. Влияние на измерение динамическим датчиком свойств поверхностных слоев изделия**

По причинам, указанным в предыдущем пункте, на результат измерения влияют свойства поверхностного слоя. Глубина проникновения бойка в материал существенно меньше, чем при измерениях приборами статического типа по Бринеллю и

неразрушающий контроль

Роквеллу. Это может привести к несовпадению результатов измерений в случае наличия наклепа, обезуглероженного слоя, шлифовочных прижогов, мартенситных пятен.

Наклеп может образовываться в поверхностном слое после токарной и фрезерной обработки, а также грубой шлифовки. Разница в твердости поверхностного слоя и сердцевины тем больше, чем мягче металл.

Обезуглероженный слой с пониженной твердостью образуется в результате высокотемпературной термической обработки. Это может быть закалка, нормализация, горячий прокат, ковка и т.д. Толщина этого слоя обычно не превышает 0,2 мм. Его легко определить прибором.

Шлифовочные прижоги образуются при нарушении режимов шлифовки упрочненных изделий. При этом поверхностный слой отжигается, что приводит к снижению его твердости.

При термообработке сталей с хорошей прокаливаемостью на среднюю твердость в результате перегрева поверхности могут возникать пятна мартенсита с повышенной твердостью.

# **6.3.Особенности ультразвукового метода измерения**

**6.3.1. Общие сведения**

**Данный метод подходит для измерений твёрдости на изделиях различной массы и толщины и, особенно, на готовых изделиях с глянцевой поверхностью,**

### **поскольку не оставляет видимых отпечатков после измерений.**

Конструкция датчика ультразвукового позволяет проводить измерения в труднодоступных местах (например, поверхность зубьев шестерён и пр.), а также на тонкостенных конструкциях (например, трубопроводах и пр.), которые невозможно

измерить датчиком динамическим.

Следует учитывать, что результат измерения ультразвуковым методом зависит от модуля упругости Е контролируемого изделия.

**ОГРАНИЧЕНИЕ: недопустимо измерение изделий с крупнозернистой структурой (например, чугун) или массой менее 100 г, или толщиной менее 1 мм!**

На результаты измерений ультразвуковым методом влияют не только свойства металла при пластической деформации, но и модуль Юнга (модуль упругости). Это влечет за собой необходимость проводить настройку прибора при работе с изделиями, имеющий модуль Юнга отличный от модуля Юнга конструкционных и углеродистых сталей.

Для определения наличия дополнительной погрешности сравнить результаты измерений с результатами измерений твердомером статического принципа измерения. Если разница результатов не превышает погрешности прибора, то это означает, что можно проводить измерения

по характеристике, зашитой в память прибора при поставке. Если погрешность измерения превышает требуемую, то необходимо провести двухточечную или одноточечную настройку прибора (калибровку) на изделии или образце.

### **6.3.2. Работа с легкими и тонкими образцами с использованием ультразвукового датчика**

Если изделие или мера твердости не удовлетворяют требованиям п.2.6 (масса и/или толщина), то прибор будет производить измерения с дополнительной погрешностью. Она будет тем больше, чем больше отклонение от указанных требований. Знак дополнительной погрешности может быть как положительный, так и отрицательный в зависимости от конкретных условий.

Причиной появления дополнительной погрешности является возникновение паразитных колебаний точки соприкосновения индентора с изделием в момент измерения. Это происходит из-за колебаний всего изделия, в случае если его масса мала, либо из-за прогиба изделия, если мала его толщина.

Для определения наличия дополнительной погрешности сравнить результаты измерений с результатами измерений твердомером статического принципа измерения.

Устранить дополнительную погрешность можно тремя способами.

Первый способ – произвести одноточечную или двухточечную коррекция текущей пользовательской настройки в соответствии с пунктами 7.5.2 и 7.5.3.

Применяется если дополнительная погрешность не более 15%.

Второй способ – устранение паразитных колебаний путем зажатия изделия в тиски (масса тисков должна быть заведомо больше массы указанной в п.2.6). Для предотвращения повреждения изделия допускается применение накладных губок на тиски из более мягкого металла.

Третий способ - устранение паразитных колебаний путем притирания изделия к массивной шлифованной плите. Плита должна иметь шероховатость Ra не более 0,4мкм, массу заведомо большую указанной в п.2.6, неплоскостность не более 0,005мм, модуль Юнга материала из которого изготовлена плита близкий к модулю Юнга изделия. Нижняя часть изделия должна быть плоскошлифованной с шероховатостью Ra не более 0,4мкм и неплоскостностью не более 0,005мм. Для установки изделия на плиту на ее опорную поверхность наносят тонкий слой смазки ЦИАТИМ-221 по ГОСТ 9433 или УТ (консталин) по ГОСТ 1957. Изделие притирают к поверхности плиты таким образом, чтобы между поверхностями меры и плиты не было даже небольших пятен воздушных прослоек. Притирать необходимо достаточно плотно, чтобы изделие и плита образовали единую монолитную массу.

### **6.3.3. Измерение твердости упрочненных поверхностных слоев и гальванических покрытий с использованием ультразвукового датчика**

неразрушающий контроль

В зависимости от типа применяемого преобразователя и от твердости изделия на его поверхности образуются отпечатки различной глубины. Величины этих глубин указаны в п.2.6. Пластическая деформация металла образуется на существенно больших глубинах. Рекомендуется измерять твердость слоя в 20 раз превышающий по толщине глубины отпечатка.

#### **6.3.4. Влияние на измерение ультразвуковым датчиком свойств поверхностных слоев изделия**

По причинам, указанным в предыдущем пункте, на результат измерения влияют свойства поверхностного слоя. Глубина проникновения индентора в материал существенно меньше, чем при измерениях приборами статического типа по Бринеллю и Роквеллу. Это может привести к несовпадению результатов измерений в случае наличия наклепа, обезуглероженного слоя, шлифовочных прижогов, мартенситных пятен.

Наклеп может образовываться в поверхностном слое после токарной и фрезерной обработки, а также грубой шлифовки. Разница в твердости поверхностного слоя и сердцевины тем больше, чем мягче металл.

Обезуглероженный слой с пониженной твердостью образуется в результате высокотемпературной термической обработки. Это может быть закалка, нормализация, горячий прокат, ковка и т.д. Толщина этого слоя обычно не превышает 0,2мм. Его легко определить прибором.

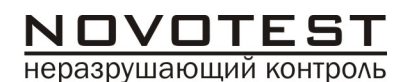

Шлифовочные прижоги образуются при нарушении режимов шлифовки упрочненных изделий. При этом поверхностный слой отжигается, что приводит к снижению его твердости.

При термообработке сталей с хорошей прокаливаемостью на среднюю твердость в результате перегрева поверхности могут возникать пятна мартенсита с повышенной твердостью.

#### **7. Использование по назначению 7.1.Подготовка прибора к использованию 7.1.1. Работа от аккумуляторов**

- 7.1.1.1. Подсоединить преобразователь необходимого типа к разъему на торцевой панели блока обработки информации.
- 7.1.1.2. Установить аккумулятор в батарейный отсек, соблюдая полярность контактов.
- 7.1.1.3. Произвести контроль заряда аккумуляторной батареи, для чего включить прибор длительным нажатием кнопки .

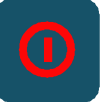

7.1.1.4. Уровень зарядки аккумуляторной батареи показан в плевой верхней части дисплея электронного блока символом **«батарея»**. Полностью темный квадрат внутри символа

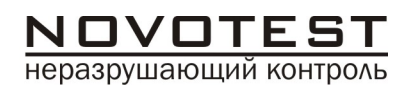

указывает на полную зарядку аккумуляторной батареи. По мере разрядки батареи квадраты исчезают последовательно, слева направо. Один тёмный квадрат или отсутствие квадратов означает необходимость подзарядки аккумуляторной батареи. Символ **«батарея»** присутствует на дисплее в любом режиме работы твердомера.

7.1.1.5. Для проведения заряда аккумулятора следует выключить прибор длительным нажатием кнопки , а затем извлечь аккумулятор

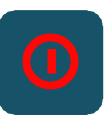

из батарейного отсека и произвести его заряд в соответствии с п. 7.1.2.

7.1.1.6. После установки в батарейный отсек заряженного аккумулятора включить пpибоp.

# **7.1.2. Заряд аккумуляторов**

Для заряда аккумулятора необходимо:

- подсоединить аккумулятор к клеммам зарядного устройства;
- включить зарядное устройство в сеть. Время полного заряда аккумулятора - 14 часов.

Запрещается оставлять зарядное устройство во время заряда без наблюдения. Для исключения выхода из строя аккумуляторной батареи при

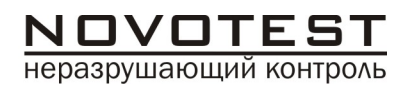

длительном хранении необходимо проводить подзаряд аккумулятора с интервалом времени не менее 2 месяцев, даже если он не применялся.

#### 7.2. **Включение и выключение прибора**

7.2.1. Подготовить пpибоp к работе в соответствии п. 7.1 и включить его длительным нажатием кнопки .

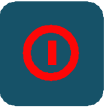

После нажатия данной кнопки на экране прибора кратковременно появится заставка:

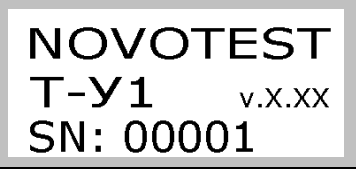

После этого прибор переходит в основной режим работы и на экране прибора отображается следующая информация:

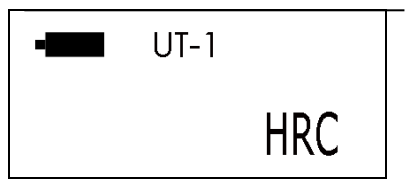

Прибор готов к проведению измерений.

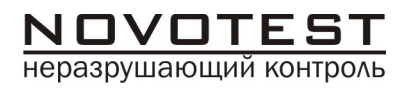

7.2.2. Длительное нажатие на кнопку

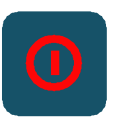

приводит к выключению прибора.

7.2.3. В случае, если измерения не проводились в течение 1 минуты, прибор выключится автоматически.

#### **7.3.Подготовка объекта контроля**

Подготовьте зону измеряемой поверхности изделия, удалив с неё влагу, загрязнения (масло, пыль и т.д.), смазку, окалину, окисную плёнку, ржавчину. Зачистите шлифовальной машинкой или шкуркой и протрите ветошью поверхность в зоне измерения.

Шероховатость и радиус кривизны измеряемой поверхности, а также массогабаритные характеристики изделия должны соответствовать параметрам, указанным в технических характеристиках твердомера (п. 2), учитывая тип датчика (ультразвуковой или динамический), используемого для проведения измерений.

# **7.4.Проведение измерений 7.4.1. С использованием ультразвукового датчика**

7.4.1.1. Подготовить ультразвуковой датчик к работе, в соответствии со следующими рекомендациями:

Датчик комплектуется съемной разборной насадкой

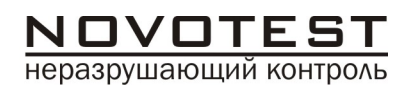

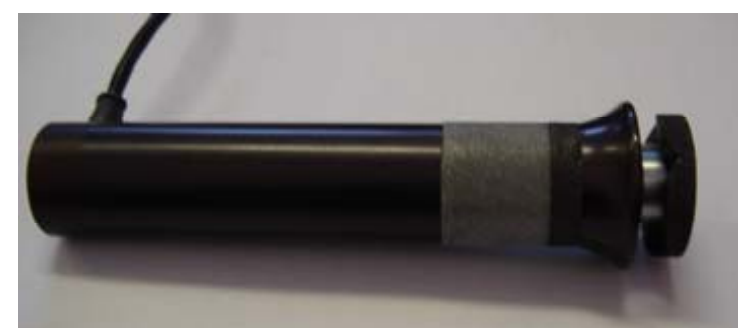

*Рисунок 7.4.1.1.1 Вид ультразвукового датчика с насадкой*

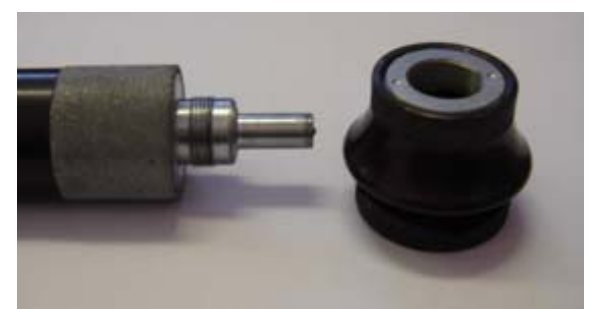

*Рисунок 7.4.1.1.2. Вид ультразвукового датчика без насадки* Насадка состоит из корпуса и съемной двухсторонней упорной шайбы. Одна стороны шайбы плоская (рисунок 7.4.1.1.3), на другую нанесены перпендикулярно друг другу призматические пазы (рисунок 7.4.1.1.4), предназначенные для удобства измерения твердости на цилиндрических изделиях различных диаметров.

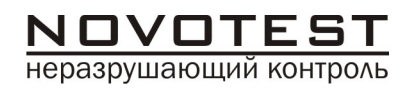

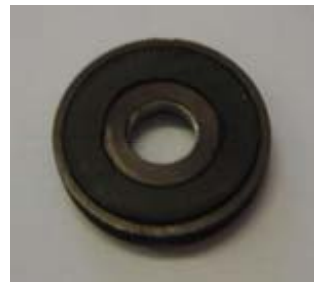

*Рисунок 7.4.1.1.3 Шайба плоская*

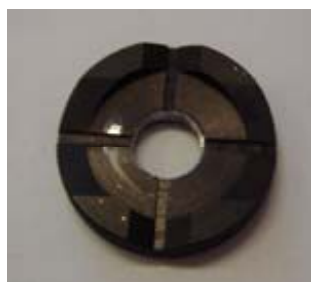

*Рисунок 7.4.1.1.4 Шайба с пазами*

Преобразователь со снятой насадкой (рисунок 7.4.1.1.5) используется для проведения замеров твердости в узких и труднодоступных местах.

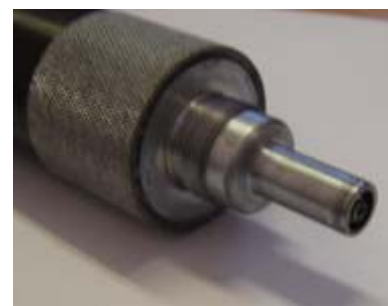

*Рисунок 7.4.1.1.5 Преобразователь со снятой насадкой*

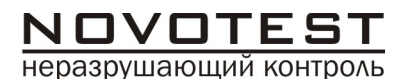

Для проведения замеров твердости на плоских поверхностях шайбу на насадке преобразователя необходимо установить плоской стороной к поверхности (рисунок 7.4.1.1.6), а для проведения замеров твердости на цилиндрических поверхностях шайбу на насадке преобразователя необходимо установить обратной стороной (рисунок 7.4.1.1.7).

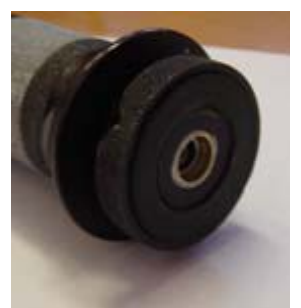

*Рисунок 7.4.1.1.6 Рисунок 7.4.1.1.7*

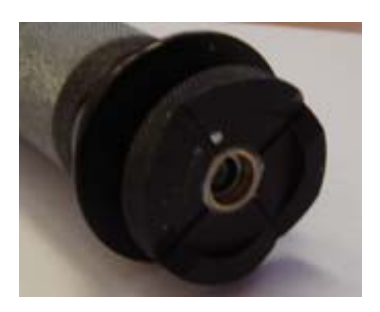

7.4.1.2. Подготовить прибор к работе в соответствии с 7.1. и включить прибор в соответствии с п. 7.2.

шкала

7.4.1.3. Нажатием кнопки выбрать шкалу твердости, по которой будут производится замеры: Роквелла (HRC), Бринелля (HB), Виккерса (НV),

> σв либо одну из пользовательских шкал HRC-USER, HB-USER, НV-USER. Индикатором пользовательской шкалы является надпись USER,

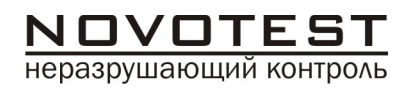

появляющаяся в правой верхней части индикатора.

7.4.1.4. Установить преобразователь на образец перпендикулярно основанию. Придерживая преобразователь за насадку (а при ее отсутствии за наконечник, ближе к измеряемой поверхности) плавно с **лёгким усилием** нажмите на корпус датчика до первого **сопротивления**  алмазная пирамида стержня упирается в поверхность. Сразу **увеличьте усилие** до второго сопротивления **(упора**) — алмазная пирамида внедряется в поверхность. Усилие следует прикладывать плавно, без рывков. Следите, чтобы рука не дрожала и корпус датчика не колебался. Для корректной работы датчика необходимо приложить к его корпусу усилие не менее 14,7 Н (1,5 кГс) и удерживать усилие постоянным в течение всего измерения. Не бойтесь приложить чрезмерное усилие на корпус датчика — оно будет ограничено упором.

Перемещение на индикаторе прибора

символов >< свидетельствует о проведении замера.

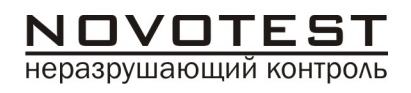

7.4.1.5. **Удерживайте** постоянное усилие на корпус датчика в течение **3-4 секунд**.

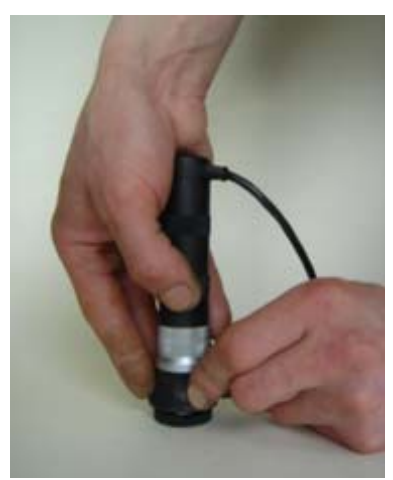

7.4.1.6. Дождавшись звукового сигнала и появления на индикаторе вместо

> символов >< измеренного значения твердости, плавно прекратить прикладывать усилие к корпусу датчика.

- 7.4.1.7. Снять преобразователь с образца, при этом на индикаторе будет отображаться значение твердости. Данный результат измерения будет отображаться на индикаторе до проведения следующего измерения.
- 7.4.1.8. В верхней средней части индикатора надпись типа подключенного датчика становится инвертированной – в течение 1-2 сек

производится самопроверка и автоматическая настройка прибора с датчиков. После чего надпись типа подключенного датчика приобретает обычный вид – прибор готов к проведению следующего замера.

*ВНИМАНИЕ! Не допускается резкое нажатие, т.к. это может привести к превышению допустимого значения погрешности и сколу алмазного индентора.*

*Примечание. При поставке прибора в энергонезависимую память занесены градуировочные характеристики, применяемые при контроле изделий из углеродистых и конструкционных сталей. Во всех трех пользовательских настройках записаны идентичные градуировочные характеристики.* 

*В случае контроля изделий с характеристиками, отличными от свойств углеродистых сталей необходимо руководствоваться пунктом 6.3. «Особенности ультразвукового метода измерения», а также другими сведениями, отраженными в данном паспорте. При необходимости следует произвести калибровку прибора.*

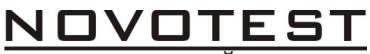

неразрушающий контроль

# 7.4.2. **С использованием динамического датчика**

7.4.2.1. Подготовить динамический датчик к работе, в соответствии со следующими рекомендациями: Взвести пружину датчика, для чего толкателем, поставляемым вместе с датчиком, плавно загрузить ударник с торцевой части датчика (через отверстие для взвода пружины) до защелкивания (см. рисунок 7.4.2.1.1.) Пружина взведена.

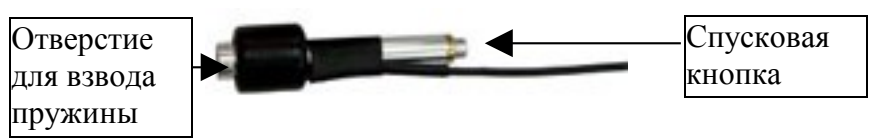

*Рисунок 7.4.2.1.1. Внешний вид динамического датчика*

7.4.2.2. Подготовить прибор к работе в соответствии с 6.1. и включить прибор в соответствии с п. 6.2.

шкала

7.4.2.3. Нажатием кнопки выбрать шкалу твердости, по которой будут производится замеры: Роквелла (HRC), Бринелля (HB), Виккерса (НV),

> σв либо одну из пользовательских шкал HRC-USER, HB-USER, НV-USER. Индикатором пользовательской шкалы

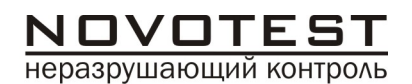

является надпись USER, появляющаяся в правой верхней части индикатора.

- 7.4.2.4. -Установите датчик к зоне измерения поверхности контролируемого изделия. Одной рукой удерживайте катушку индуктивности (нижний корпус датчика), а другой рукой — верхний корпус датчика.
- 7.4.2.5. Плавно нажмите пальцем на спусковую кнопку в верхней части корпуса датчика. Следите, чтобы датчик не колебался и был надёжно прижат к зоне измерения.
- 7.4.2.6. После нажатия спусковой кнопки и удара бойка в зону измерения прозвучит звуковой сигнал и на дисплее электронного блока появится измеренное значение твёрдости

*ВНИМАНИЕ! Минимальное расстояние между точками измерений (отпечатками) должно быть не менее 3 мм. Повторные измерения в одной и той же точке не допускаются, т.к. дают завышенные показания твёрдости изделия из-за наклёпа металла в зоне отпечатка.*

*Примечание. При поставке прибора в энергонезависимую память занесены градуировочные характеристики, применяемые при контроле изделий из углеродистых и конструкционных сталей. Во всех трех* Универсальный твердомер NOVOTEST Т **37**

*пользовательских настройках записаны идентичные градуировочные характеристики.* 

*В случае контроля изделий с характеристиками, отличными от свойств углеродистых сталей необходимо руководствоваться пунктом 6.2. «Особенности динамического метода измерения», а также другими сведениями, отраженными в данном паспорте. При необходимости следует произвести калибровку прибора.*

## **7.4.3. Проведение замеров с автоматическим усреднением**

Автоматический режим усреднения заключается в том, что после проведения каждого измерения прибор по умолчанию включает данный результат в набор усредняемых значений. Пользователь имеет возможность исключить последний замер из набора усредняемых значений.

#### 7.4.3.1. Для входа в режим работы с автоматическим усреднением результатов замеров необходимо в основном режиме работы нажать и

#### шкала

удерживать кнопку более 2 секунд.

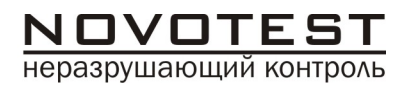

7.4.3.2. Индикатор прибора примет вид:

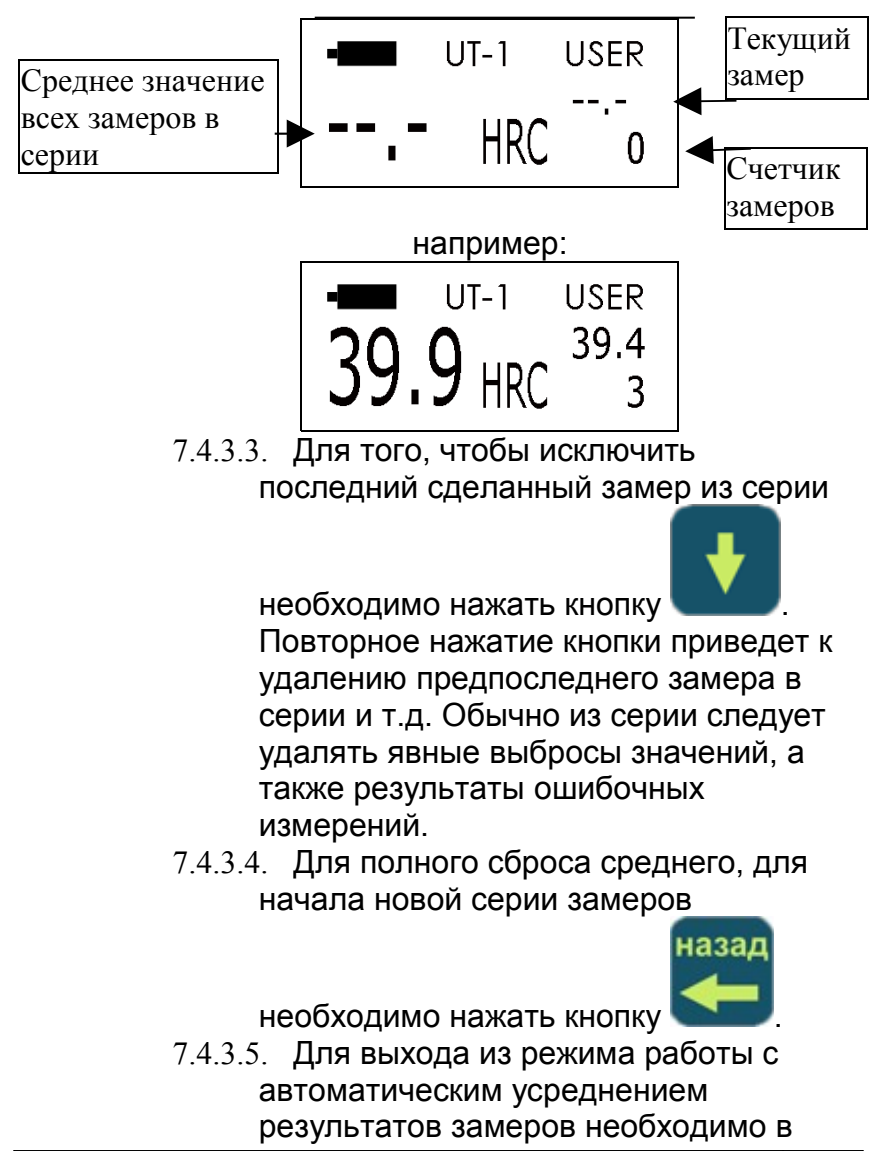

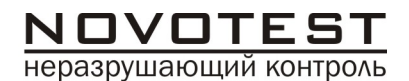

#### этом режиме работы нажать и

шкала

удерживать кнопку более 2 секунд. Прибор вернется в нормальный режим работы.

#### **7.5.Калибровка прибора 7.5.1. Общие указания**

- *7.5.1.1. Проводится только высококвалифицированным персоналом и только в случае производственной необходимости! Недопустимо использование эталонных мер твёрдости, срок годности которых истёк (2 года со дня последней поверки) либо поверхность которых использована более чем наполовину (ГОСТ 9031-75)!*
- 7.5.1.2. Режим «калибровка» и все операции в нём проводятся отдельно для датчика ультразвукового У1 и датчика динамического Д1.
- 7.5.1.3. Процесс калибровки твердомера пользователем представляет собой приведение в соответствие (равенство) **усреднённого** значения твёрдости эталонной меры твёрдости, измеренное твердомером и её **номинального** значения (выгравировано на боковой поверхности меры согласно ГОСТ

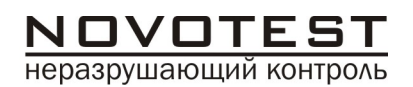

9031-75). Калибровка твердомера пользователем по шкалам твёрдости HRC, HB, HV, HSD позволяет временно ввести поправку (коррекцию) к калибровке твердомера, установленной предприятиемизготовителем при выпуске твердомера из производства.

- 7.5.1.4. Калибровку твердомера пользователем в межповерочный интервал рекомендуется проводить в следующих случаях:
	- если при проверке твердомера на эталонной мере твёрдости показания его стабильны, но отличаются от номинала эталонной меры твёрдости;
	- после длительного хранения (более 3 мес.);
	- после интенсивной эксплуатации;
	- при значительном изменении условий эксплуатации (температуры, влажности и т.д.).
- 7.5.1.5. Для калибровки твердомера необходимы ОДНА (одноточечная калибровка) или ДВЕ (двухточечная калибровка) эталонные меры твёрдости с максимальным и минимальным значениями на контролируемом участке шкалы твёрдости.

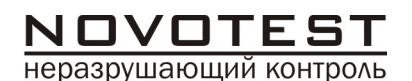

#### *Примеры:*

*Для калибровки по всей шкале «С» Роквелла необходимы ДВЕ эталонные меры твёрдости со значениями (25±5) HRC и (65±5) HRC.*

*Если Вы используете не весь диапазон шкалы «С» Роквелла, а только диапазон 20- 40 HRC, то проведите калибровку твердомера по эталонным мерам твёрдости со значениями (25±5) HRC и (45±5) HRC.*

- 7.5.1.6. Пользователю предоставляется возможность проводить калибровку только пользовательских шкал твердости (HRC-USER, HB-USER, HV-USER). Заводские калибровки могут быть изменены только в условиях предприятия-изготовителя.
- 7.5.1.7. Любые действия по калибровке пользовательских шкал обратимы – сброс калибровки для каждой шкалы позволяет вернуться к заводским установкам.
- 7.5.1.8. Для входа в меню калибровки необходимо выбрать любую пользовательскую шкалу, которую необходимо откалибровать, нажатием

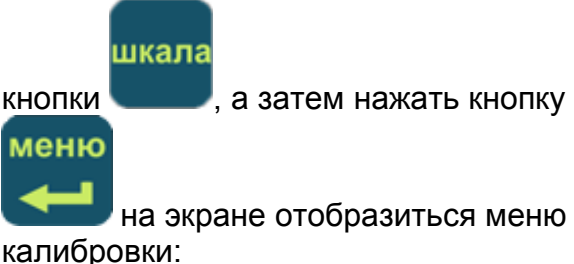

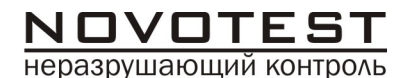

Разработка и производство приборов и систем неразрушающего контроля

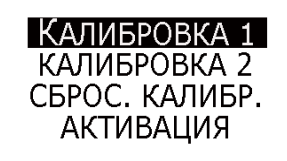

, где

КАЛИБРОВКА 1 – проведение одноточечной калибровки;

КАЛИБРОВКА 2 – проведение двухточечной калибровки;

СБРОС КАЛИБР. – возврат к заводской калибровке;

АКТИВАЦИЯ – ввод кода активации прибора, для модернизации прибора до модификации Т-УД1 (комбинированный), согласно п.7.6. настоящего руководства по эксплуатации. Не используйте данный пункт меню, не получив у производителя руководство по вводу кода активации. 7.5.1.9. Для выхода из меню калибровки

меню

необходимо нажать кнопку :

Прибор перейдет в основной режим работы.

# 7.5.2. Одноточечная калибровка

7.5.2.1. Калибровка может производиться как на мерах твердости, так и на конкретном образце продукции (детали) с известной твердостью. Коррекция на конкретном образце продукции (детали) применяется в

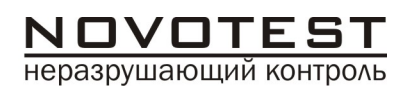

случае, если механические свойства материала продукции отличаются от свойств конструкционных и углеродистых сталей. Меры твердости или образцы продукции, имеющие массу менее 5 кг или толщину менее 12 мм (для динамического датчика) и массу менее 1 кг или толщину менее 1мм (для ультразвукового датчика), а также имеющие плоскошлифованную нижнюю поверхность необходимо притереть к плоскошлифованной массивной плите. Для одноточечной калибровки необходимо подготовить одну меру твердости.

- 7.5.2.2. Войдите в меню калибровки, согласно п. 7.5.1.8.
- $7.5.2.3.$  Кнопками вверх и вниз

меню

 выберите пункт меню КАЛИБРОВКА 1, как показано на рисунке ниже и нажмите кнопку

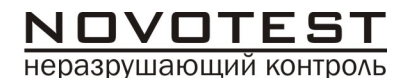

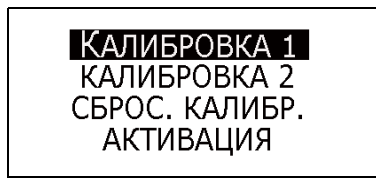

## 7.5.2.4. На индикаторе прибора отобразится:

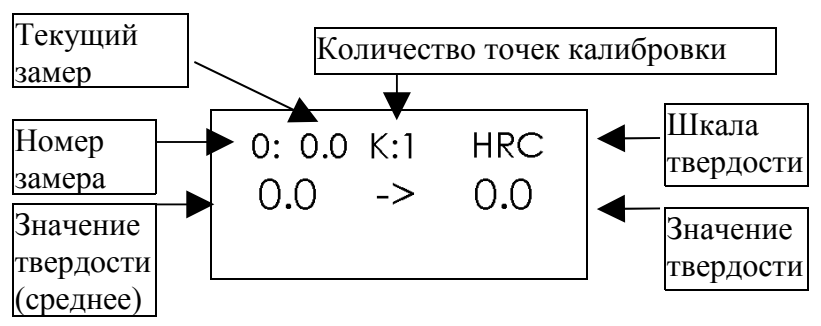

# 7.5.2.5. Для начала калибровки необходимо

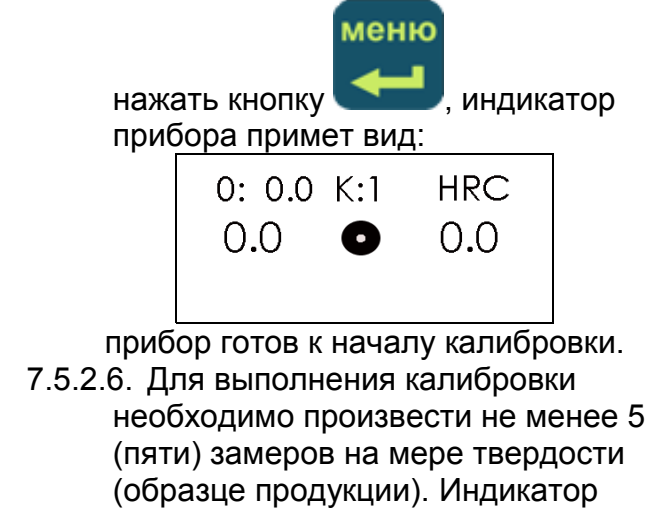

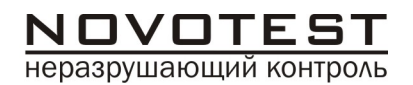

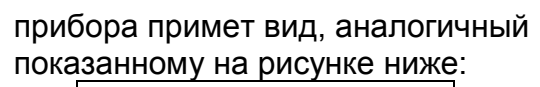

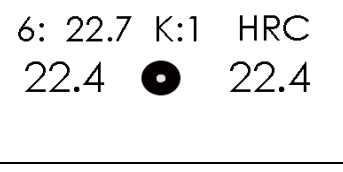

где,

- «6» количество замеров на мере твердости;
- «22.7» текущее значение последнего замера;
- «22.4» усредненное по 6-ти замерам значение
- 7.5.2.7. В случае отличия полученного усредненного значения от номинала меры твердости необходимо произвести корректировку значения для чего необходимо нажать кнопку

# меню

. Индикатор прибора примет

вид:

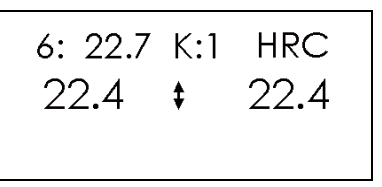

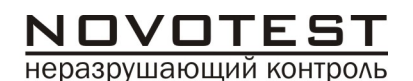

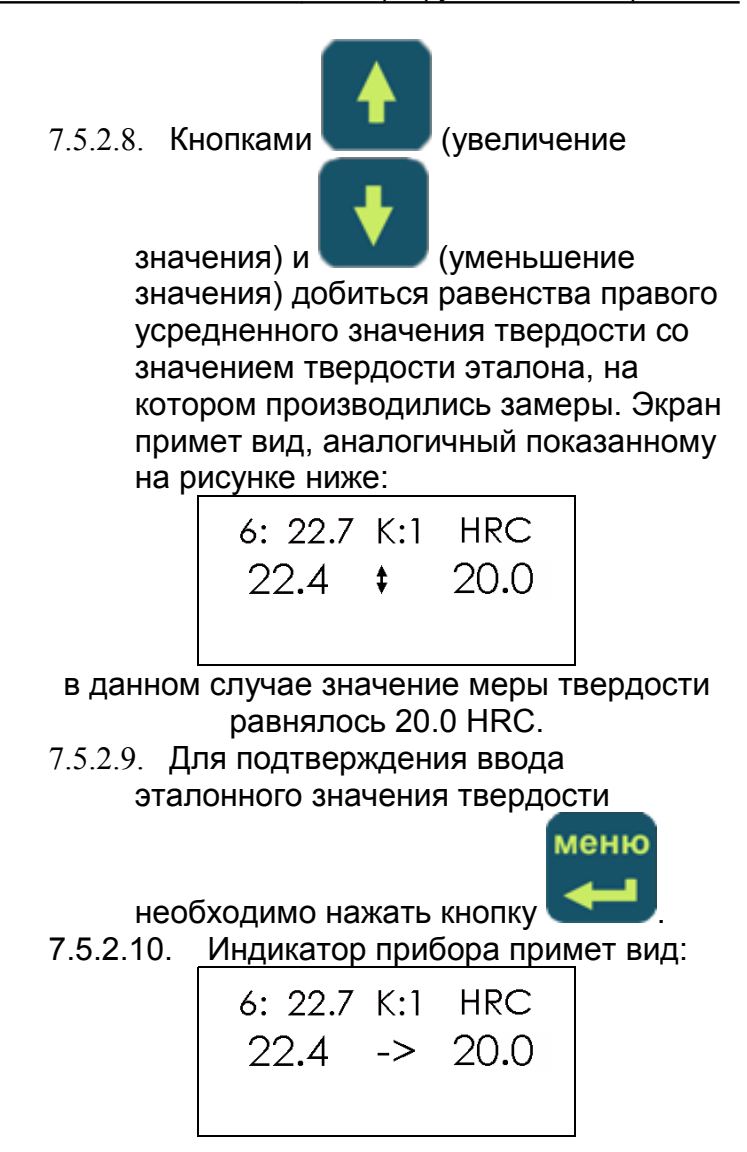

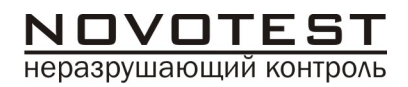

7.5.2.11. Калибровка закончена. Для выхода из режима калибровки необходимо

нажать кнопку .

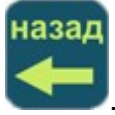

#### 7.5.3. Двухточечная калибровка

- 7.5.3.1. Калибровка может производиться как на мерах твердости, так и на конкретном образце продукции (детали) с известной твердостью. Коррекция на конкретном образце продукции (детали) применяется в случае, если механические свойства материала продукции отличаются от свойств конструкционных и углеродистых сталей. Меры твердости или образцы продукции, имеющие массу менее 5 кг или толщину менее 12 мм (для динамического датчика) и массу менее 1 кг или толщину менее 1мм (для ультразвукового датчика), а также имеющие плоскошлифованную нижнюю поверхность необходимо притереть к плоскошлифованной массивной плите. Для двухточечной калибровки необходимо подготовить две меры твердости.
- 7.5.3.2. Войдите в меню калибровки, согласно п. 7.5.1.8.

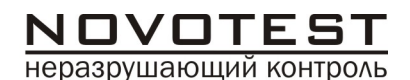

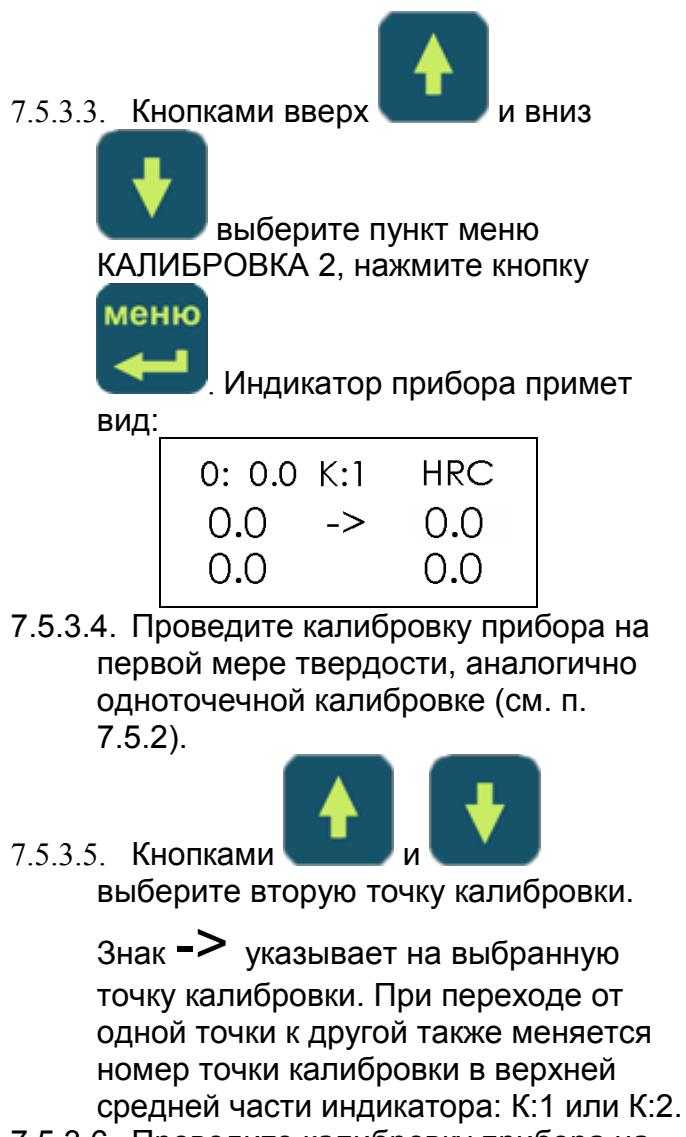

7.5.3.6. Проведите калибровку прибора на второй мере твердости, аналогично

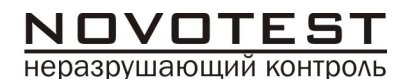

одноточечной калибровке (см. п. 7.5.2).

7.5.3.7. Калибровка закончена. Для выхода из режима калибровки необходимо

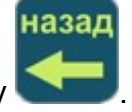

нажать кнопку .

- 7.5.4. Сброс калибровки
	- 7.5.4.1. Для любой пользовательской шкалы имеется возможность возврата к заводской калибровке. Пользовательская калибровка при этом стирается.
	- 7.5.4.2. Для сброса калибровки по какойлибо пользовательской калибровки в основном режиме выберите необходимую шкалу твердости.
	- 7.5.4.3. Зайдите в меню калибровки

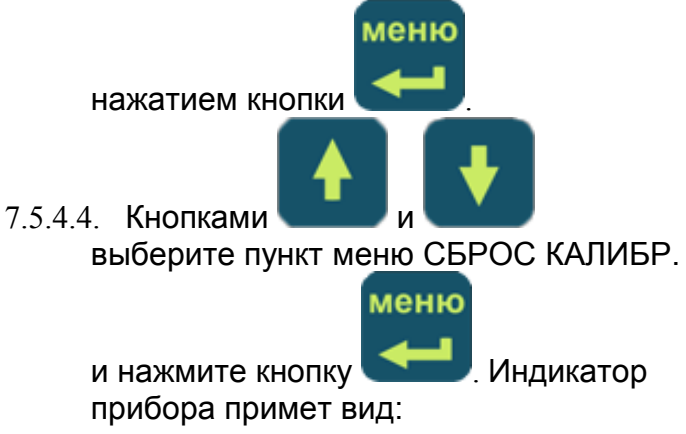

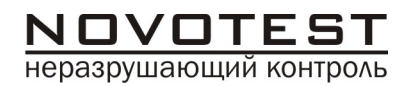

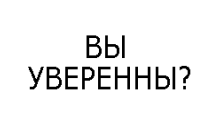

7.5.4.5. Для подтверждения сброса

калибровки нажмите кнопку .

#### 7.6.Введение кода активации

7.6.1. Код активации предназначен для модернизации твердомеров модификаций NOVOTEST Т-Д1 (динамический) и NOVOTEST Т-У1 (ультразвуковой) до модификации NOVOTEST Т-УД1 (комбинированный), путем приобретения у предприятияизготовителя дополнительного (недостающего) датчика и кода активации, который вводится в меню калибровки путем выбора пункта меню АКТИВАЦИЯ.

*Внимание! Количество попыток введения неправильного кода активации ограничено. После исчерпания отведенного количества попыток данная функция в твердомере блокируется.*

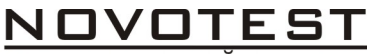

# **8. Указание мер безопасности**

- 8.1.К работе с прибором допускаются лица, прошедшие инструктаж и аттестованные на II квалификационную группу по технике безопасности при работе с электрорадиоизмерительными приборами.
- 8.2. Устранение неисправностей и ремонт прибора осуществляется исключительно предприятиемизготовителем

# **9. Правила хранения и транспортировки**

- 9.1. Прибор должен храниться при температуре окружающего воздуха от +5 до +40°С и относительной влажности до 80% при температуре 25°С.
- 9.2.В помещении для хранения не должно быть пыли, паров кислот, щелочей и агрессивных газов.
- 9.3.Транспортирование прибора в футляре может производиться любым видом транспорта в соответствии с требованиями и правилами перевозки, действующими на данных видах транспорта.
- 9.4.При транспортировании, погрузке и хранении на складе прибор должен оберегаться от ударов, толчков и воздействия влаги.

# **10.Поверка прибора**

10.1. Поверка прибора производится не реже одного раза в год.

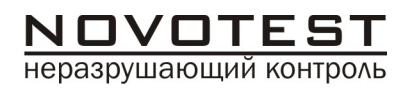

10.2. Поверка прибора производится в органах стандартизации, метрологии и сертификации в соответствии с прилагаемыми методическими указаниями

## **11.Техническое обслуживание**

11.1. Техническое обслуживание прибора производится изготовителем в случае обнаружения неисправностей в работе прибора.

# **12.Гарантийные обязательства**

- 12.1.Изготовитель гарантирует нормальную работу прибора: электронного блока в течение 12 месяцев с момента продажи и 6 месяцев на датчик (датчики), и обязуется производить его ремонт в течение этого срока при возникновении поломок и отказов.
- 12.2.Гарантийные обязательства не распространяются в случае нарушения условий эксплуатации, транспортировки и хранения прибора, а также при наличии механических повреждений электронного блока и/или датчика.
- 12.3. Гарантия не распространяется на кабели и элементы питания.

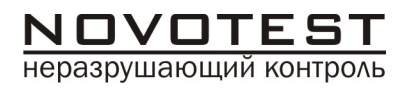

#### **13.Свидетельство о приемке**

Универсальный твердомер NOVOTEST Т, модификация зав. № изготовлен и принят в соответствии с обязательными требованиями государственных стандартов, действующей технической документацией и признан годным для эксплуатации. Дата изготовления **М. П. \_\_\_\_\_\_\_\_\_ Подпись** Дата продажи<br>М. П **М. П. \_\_\_\_\_\_\_\_\_ Подпись**